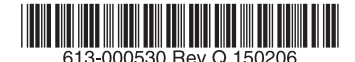

最初にお読みください

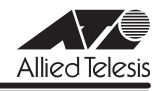

# *FS900M* **シリーズ リリースノート**

こ の 度 は、CentreCOM FS900M シ リ ー ズ(CentreCOM FS909M/FS917M/FS926M/ FS909M-PS/FS917M-PS/FS926M-PS。以下、特に記載がないかぎり、「本製品」と表記 します)をお買いあげいただき、誠にありがとうございました。 このリリースノートは、取扱説明書(FS900M シリーズ:613-000324 Rev.B FS900M-PS シリーズ:613-000341 Rev.C)とコマンドリファレンス(613-000325 Rev.F)の補足や、 ご使用の前にご理解いただきたい注意点など、お客様に最新の情報をお知らせするものです。 最初にこのリリースノートをよくお読みになり、本製品を正しくご使用ください。

## 1 ファームウェアバージョン 1.6.28

## 2 重要:製品リビジョンに関する注意

製品リビジョン Rev.K1 以降の製品にファームウェアをダウンロードする場合は、バージョン 1.6.9 以降をご使用ください。 ファームウェアバージョン 1.6.1 以前のファームウェアでは、Rev.K1 以降の製品への対応が 行われていないため、Rev.K1 以降の製品での使用は未サポートとなります。 製品リビジョンは、本製品の底面に貼付されているシリアル番号シール(バーコード)に記載 されています。

## 3 本バージョンで修正された項目

ファームウェアバージョン1.6.26から1.6.28へのバージョンアップにおいて、以下の項目が 修正されました。

- 3.1 DELETE IP コマンド実行後、本体発・本体宛の12 通信ができなくなっていましたが、 これを修正しました。
- 3.2 本製品が FPSR のトランジットノードとして動作しているとき、本製品を再起動すると ループが発生する場合がありましたが、これを修正しました。
- 3.3 FPSRドメインからデータVLANを削除すると、ループが発生する場合がありましたが、 これを修正しました。
- 3.4 EPSR のデータ VLAN に設定されている VLAN からポートを削除後、該当ポートの通 信ができなくなっていましたが、これを修正しました。

## 4 本バージョンでの制限事項

ファームウェアバージョン 1.6.28 には、以下の制限事項があります。

## 4.1 フラッシュメモリーの空き容量

#### 「コマンドリファレンス」/「運用・管理」/「ファイルシステム」

フラッシュメモリーに 128KByte 以上の設定ファイルが存在する状態で、起動時設定ファイル の指定を切り替え続けていると、本製品がハングアップする場合があります。

#### $42$  SNMP

## 「コマンドリファレンス」/「運用・管理」/「SNMP」

- ◯ SNMP マネージャーのタイムアウトによって、同時に 5 個以上の SNMP マネージャー から ifEntry を Get できない場合があります。SNMP マネージャーのタイムアウト値を 長く設定するようにしてください。
- ファームウェアバージョン 1.4.1 で、ループガード(受信レート検出/LDF 検出)がサ ポートされ、CREATE SNMP COMMUNITY コマンドおよび ENABLE SNMP TRAP コマンドの TRAP パラメーターに STORMDETECTION と LOOPDETECTION の指定 ができるようになりました。これにより、バージョン 1.4.0 以前で TRAP パラメーター に ALL を指定している場合、1.4.1 以降へのバージョンアップ時に設定が以下のように 反映されますので、ご注意ください。

#### バージョン 1.3.0 以前で ALL を指定して作成された設定ファイル:

CREATE SNMP COMMUNITY コマンド → STORMDETECTION と LOOPDETECTION が含まれます。

ENABLE SNMP TRAP コマンド → STORMDETECTION と LOOPDETECTION は含まれません。

#### バージョン 1.4.0 で ALL を指定して作成された設定ファイル:

CREATE SNMP COMMUNITY コマンド → STORMDETECTION と LOOPDETECTION は含まれません。

ENABLE SNMP TRAP コマンド → STORMDETECTION と LOOPDETECTION は含まれません。

### 4.3 ターミナルサービス

### 「コマンドリファレンス」/「運用・管理」/「ターミナルサービス」

Telnet サーバー機能において、複数のセッションで本製品へのログインとログアウトを長時間 にわたって繰り返し行っていると、コンソールが応答しなくなったり、リブートが発生したり することがあります。

### 4.4 RADIUS サーバー

## 「コマンドリファレンス」/「運用・管理」/「認証サーバー」

- ◯ 802.1X 認 証 有 効 時、SET RADIUS コ マ ン ド の DEAD-ACTION パ ラ メ ー タ ー で PERMIT を設定しても、RADIUS サーバーからの応答がないときに、通信ができなくな る場合があります。
- ◯ RADIUS アカウンティング機能有効時に、RADIUS サーバーから Access-Reject パケッ トを受信すると、本製品から Failed 属性が付加された Accounting-Request パケット が送信されます。
- ◯ ポート認証で RADIUS サーバーを 2 台登録し、かつ 2 台の RADIUS サーバーの共有パ スワード(Secret 値)を異なる文字列に設定すると、認証に成功しない場合があります。 ポート認証で 2 台の RADIUS サーバーを利用する場合は、Secret 値を同じ文字列に設 定してください。

## 4.5 フォワーディングデータベース

## 「コマンドリファレンス」/「フォワーディングデータベース」

MAC アドレス (ダイナミックエントリー)のソフトウェア FDB への登録処理に時間がかかり ます。登録にかかる時間の目安は以下のとおりです。

128 件:数秒 4000 件:30 秒以内 8000 件:1 分程度

## 4.6 フォワーディングデータベース:SET SWITCH FDB コマンド

#### 「コマンドリファレンス」/「フォワーディングデータベース」

SET SWITCH FDB コマンドの動作モードが DEFAULT の場合おいて、FDB に多数の MAC アドレスが登録されていると、ポート認証に失敗することがあります。

なお、本現象が発生した場合には本バージョンで追加した SET SWITCH FDB コマンド にて回避することが可能です。 コマンドの詳細は、「3.1 SET SWITCH FDB コマンド /SHOW SWITCH FDB コマン ド」をご参照ください。

## $4.7$  IP

## 「コマンドリファレンス」/「IP」

ICMP エコー要求 (Ping) パケットを受信したとき、応答に 30 ミリ秒程度かかる場合があり ますが、これは正常動作です。

#### $4.8$  QoS

## 「コマンドリファレンス」/「QoS」

PURGE QOS コマンドを実行しても、SET QOS SCHEDULING コマンドで設定した、 MODE パラメータ-がデフォルトの設定(WRR)に戻りません。コンフィグ上は QOS 関連 の設定が消えるものの動的に動作が変更されません。再起動後は設定どおりの正常動作となり ます。

### 4.9 スイッチング

## 「コマンドリファレンス」/「スイッチング」

1000M Full Duplex 固定設定の SFP ポートで RESET SWITCH/ENABLE SWITCH PORT コマンドを実行すると、オートネゴシエーションでリンクします。このような場合には、再度 ケーブルを接続しなおすと、正しく動作します。

#### 4.10 ポートトランキング

## 「コマンドリファレンス」/「スイッチング」

送出ポート決定アルゴリズムが異なる機器とポートトランキングを組んでいる場合、パケット 通信中にマスターポートを抜き差しすると、瞬間的にループが発生することがあります。

## 4.11 ポートミラーリング

## 「コマンドリファレンス」/「スイッチング」

ソースポートがタグなしポートの場合、ミラーポートではタグ付きパケットが出力されます。 ソースポートが1ポートおよび2ポート以上に設定された場合、どちらの場合もタグ付きパケッ トが出力されます。

### 4.12 ポートセキュリティー

## 「コマンドリファレンス」/「スイッチング」

スパニングツリーとポートセキュリティーの Limited モードを異なるポートで同時に使用 する場合、ポートセキュリティー有効ポートで MAC アドレスを学習している最中に、SET SWITCH PORT コマンドの LEARN パラメーターで値を変更する設定をしないでください。 スパニングツリーでトポロジーチェンジが発生する可能性があります。

#### 4.13 EPSR アウェア

#### 「コマンドリファレンス」/「スイッチング」/「EPSR アウェア」

◯ EPSR アウェアの動作モードが TRANSIT の場合、障害発生時に再起動を行うと、ポー トがブロッキング状態のままになり、データ VLAN の通信ができなくなる可能性があり ます。

これは、再起動時に Double Fail への対応が正常に動作せず、プリフォワーディング状 態からフォワーディング状態に遷移できないため、データ VLAN のリンクがブロックさ れたままになることで発生します。

本現象発生時には、ブロッキング状態のリングに接続しているポートを一度リンクダウ ンさせ、再度リンクアップさせることにより、復旧させることができます。

◯ 同一ポート上で複数 (2 つ以上 ) の EPSR ドメインを設定すると、あるドメインがフォ ワーディング状態となった際に、他のドメインもフォワーディング状態となり、ループ が発生する場合があります。

#### 4.14 IGMP Snooping

## 「コマンドリファレンス」/「IGMP Snooping」

- ◯ タグ VLAN にしか所属していないタグ付きポートで、タグなしの IGMP Query メッセー ジを受信した場合、タグ付きの状態でフラッディングされます。
- ◯ IGMP Snooping 有効時、メンバーが存在するポートをミラーポートに設定しても、 IGMP Snooping 用のテーブルから該当ポートの情報が削除されません。
- ◯ IGMP Snooping 有効時、IGMP パケットの通信中にグループの所属 VLAN を変更する と、IGMP Snooping 用のテーブルから変更前の VLAN 情報が削除されません。
- ◯ IGMP Snooping と、EPSR アウェアまたはスパニングツリープロトコル併用時、経路 の切り替えが発生したときにマルチキャストグループの登録がクリアされないため、切 り替え前に登録されたルーターポートが残ったままになります。 なお、EPSR アウェアについては、ファームウェアバージョン 1.6.0 で CREATE EPSR コマンドに DELETEMCAST オプションが追加され、リングトポロジーチェンジ発生時 にマルチキャストグループのエントリーを FDB から削除する設定が可能になりました。

#### 4.15 ポート認証

#### 「コマンドリファレンス」/「ポート認証」

- ◯ SET PORTAUTH PORT コマンドで PORTAUTH=AUTO を指定した場合、Web 認証 において認証失敗(Held)になるまでのログイン試行回数にばらつきがあります。
- ◯ SHOW PORTAUTH コマンドで表示される「Number of Total Supplicants」(シス テム全体の Supplicant 数)に、まれに実際の値と異なる値が表示されることがありま す。

なお、「Number of Total Supplicants」はファームウェアバージョン 1.6.9 で追加さ れた項目になります([「5.25 ポート認証:SHOW PORTAUTH コマンド表示項目の](#page-13-0) [Number of Total Supplicants」を](#page-13-0)参照してください)。

- ◯ PIGGYBACK=FNABLED に設定されている 802.1X Authenticator ポートにおいて、 Supplicant の認証時に FDB に登録されたスタティックエントリーが数秒後に削除され ます。また、その後に同一 Supplicant と通信を行うと、Supplicant の MAC アドレス はダイナミックエントリーとして FDB に登録されます。
- ◯ MAC ベース認証において、複数の VLAN に所属しているポートを認証ポートに設定し た場合、同一 MAC アドレスからのパケットが該当ポートの複数の VLAN で受信され、 認証が行われると、先に受信した VLAN での認証しか成功しない場合があります。
- ◯ Web 認証において、リンクダウンをともなわない Supplicant のポート移動時に、 Supplicant がログアウトしてからポートを移動しても、移動先で認証に失敗することが あります。
- ◯ SET PORTAUTH PORT コマンドでサポート対象外のパラメーターの組み合わせを設 定した場合、GUESTVLANパラメーターにVLAN IDを指定するとエラーとなりますが、 VLAN 名を指定した場合は本来はエラーになるのが正しいにもかかわらず、エラーとな りません。

## 4.16 スパニングツリープロトコル

#### 「コマンドリファレンス」/「スパニングツリープロトコル」

本製品の実装では、トポロジーチェンジ発生時にエッジポートに設定されたポートの FDB が 消去されます。

#### $4.17$  Web GUI

## 「コマンドリファレンス」/「Web GUI」

- ◯ Web GUI でマルチプル VLAN (Protected Port VLAN) のポート設定を行う際、グルー プ番号の設定変更とタグなし / タグ付きの設定変更を同時に行うことができますが、個 別に変更するようにしてください。 グループ番号の変更とタグなし→タグ付きの変更を同時に行った場合、該当ポートがタ グなしとしてデフォルト VLAN にも追加されます。
- マルチプルVLAN (Protected Port版)において、1つのUplink グループにタグ付きポー トとタグなしポートを混在させる設定がエラーになりません。このような設定はしない ようにしてください。
- ◯ 存在しない RADIUS サーバーを登録し、GUI からのログイン時にデフォルト以外のユー ザー名とパスワードを入力すると、RADIUS 認証のタイムアウトが発生するまでの時間 が設定時間よりも長くなる場合があります。本現象は、CLI では発生しません。
- ◯ 通信負荷が高い状態で、Web GUI からファームウェアをダウンロードすると、ファーム ウェアのアップデート完了後、アップデートの進捗画面が自動的に閉じられないことが あります。

## 5 取扱説明書・コマンドリファレンスの補足・誤記訂正

取 扱 説 明 書、 お よ び 「CentreCOM FS900M シ リ ー ズ コ マ ン ド リ フ ァ レ ン ス 1.6.0 (613-000325 Rev.F)」の補足・誤記訂正です。

## 5.1 ポート認証 / ループガード

## 「コマンドリファレンス」/「ポート認証」

 「コマンドリファレンス」/「スイッチング」

コマンドリファレンスに以下の記述がありますが、ファームウェアバージョン 1.6.0 以降、ポー ト認証の Authenticator ポートでループガードの LDF 検出が併用できるようになりましたの で、訂正してお詫びいたします。

○スイッチング / ループガード

• Note - ポートセキュリティーの Limited モードに設定されたポート、ポート認証 の Authenticator ポートでは LDF 検出は併用できません。

正しくは、「ポートセキュリティーの Limited モードに設定されたポートでは LDF 検出 は併用できません」になります。

○ポート認証

• Note - Authenticator ポートでは LDF 検出は併用できません。

## 5.2 ポート認証 /EPSR アウェア

 「コマンドリファレンス」/「ポート認証」

「コマンドリファレンス」/「スイッチング」/「EPSR アウェア」

コマンドリファレンスに記載がありませんが、ポート認証の Authenticator ポートと Supplicant ポートを、EPSR のリングを構成するポートにすることはできません。

### 5.3 ポートトランキング / スパニングツリープロトコル / ループガード

## 「コマンドリファレンス」/「スイッチング」

## 「コマンドリファレンス」/「スパニングツリープロトコル」

コマンドリファレンスに「ポートトランキング、スパニングツリープロトコル、ループガード、 これらすべての機能を同時に使用することはできません。」という記述がありますが、3 つの機 能を同時に使用しない場合は併用をサポートしています(下記組み合わせでの併用は可能です)。

- ポートトランキングとスパニングツリープロトコル
- ポートトランキングとループガード
- スパニングツリープロトコルとループガード

## 5.4 SNTP

## 「コマンドリファレンス」/「運用・管理」/「SNTP」

登録された SNTP サーバーがネットワーク上に存在しない状態で RESET NTP コマンドを連 続して実行すると、ARP Request が正常に送信されない可能性があります。このような状態 で RESET NTP コマンドを連続して実行する場合は、1 分以上の間隔をあけるようにしてくだ さい。

## 5.5 RADIUS アカウンティング機能

## 「コマンドリファレンス」/「運用・管理」/「認証サーバー」

RADIUS アカウンティング機能を有効、アカウンティング要求を定期的に送信する UPDATEENABLE を有効にしていても、RADIUS サーバーが Accounting-Interim-Update パケットの Accounting-Request パケットに対して、Accounting-Response パケットを返 さない場合、送信間隔の設定時間を過ぎても Accounting-Interim-Update パケットの再送は 行いません。

## 5.6 フォワーディングデータベース

#### 「コマンドリファレンス」/「フォワーディングデータベース」

- ◯ 宛先 MAC アドレスが 01-80-C2-00-00-00 から 01-80-C2-00-00-FF の場合、送信 元 MAC アドレスが FDB に登録されません。
- ◯ FDBのエントリー数が最大値に達している状態では、MLD Snoopingによるマルチキャ ストグループの登録、ADD SWITCH FILTER コマンドによる IPv6 マルチキャストアド レスの登録ができません。
- ◯ コマンドリファレンスの解説編に「学習機能をオフにすると、ほとんどのフレームが同 一 VLAN 内の全ポートに出力されるようになるため、スイッチというよりも HUB に近 い動作となります」という記述がありますが、本製品では学習機能をオフにすることが できないため、この記述は当てはまりません。

## 5.7 フォワーディングデータベース:SET SWITCH AGEINGTIMER コマンド 「コマンドリファレンス」/「フォワーディングデータベース」

ファームウェアバージョン 1.6.9 で、SET SWITCH AGEINGTIMER コマンドに設定可能な最大 値が 16383 (秒) から 1000000 (秒) に変更されましたので、以下に補足します。

## **SET SWITCH AGEINGTIMER=1..1000000**

AGEINGTIMER: エージングタイム。1 ~ 1000000 秒。この時間内に受信されなかっ たダイナミックエントリーは削除される。デフォルトは 300(秒)

## 5.8 フォワーディングデータベース:SET SWITCH FDB コマンド 「コマンドリファレンス」/「フォワーディングデータベース」

ファームウェアバージョン1.6.9で、SET SWITCH FDBコマンドが新たに追加され、フォワー ディングデータベース(FDB)に関する設定を変更できるようになりましたので、以下に補足 します。デフォルトでは DEFAULT の設定になります。

## SET SWITCH FDB MODE={DEFAULT**:STATIC-OVERRIDE}**

DEFAULT: Version1.6.14 以前と同様の動作モード。

STATIC-OVERRIDE: FDB テーブルのインデックスが重なる場合にダイナミックエ ントリーを削除し、スタティックエントリーを登録する動作モード。

## 5.9 フォワーディングデータベース:SHOW SWITCH FDB コマンド 「コマンドリファレンス」/「フォワーディングデータベース」

ファームウェアバージョン 1.6.9 で、SHOW SWITCH FDB コマンドの表示項目に Mode が 追加されましたので、以下に補足します。

#### **SHOW SWITCH FDB**

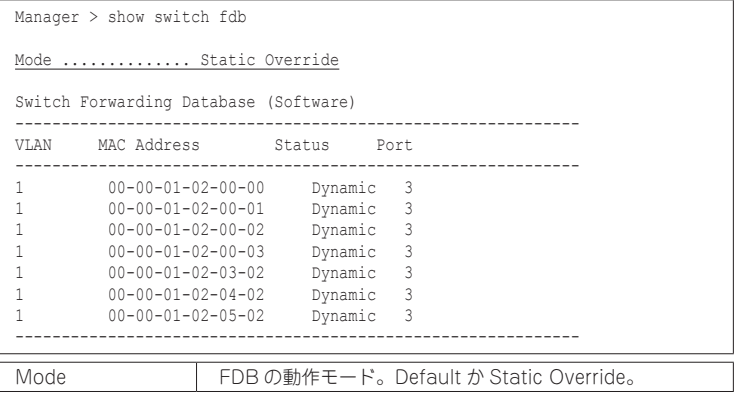

## 5.10 QoS:ENABLE/DISABLE/SHOW QOS コマンド 「コマンドリファレンス」/「QoS」

ファームウェアバージョン 1.6.9 で ENABLE QOS/DISABLE QOS/SHOW QOS コマンドが追 加され、QoS による優先制御を優先させるか(ENABLE QOS)、パケット転送のパフォーマン スを優先させるか(DISABLE QOS)を選択できるようになりましたので、以下に補足します。

ファームウェアバージョン 1.6.1 以前のファームウェアでは常に有効(QoS による優先制御優 先)でしたが、バージョン 1.6.9 以降のファームウェアではデフォルトで無効(パケット転送 のパフォーマンス優先)になります。

バージョン 1.6.1 以前からバージョン 1.6.9 以降にバージョンアップした場合は、起動時設定 ファイルの指定の有無によって、バージョンアップ後の動作が以下のように異なります。

- 起動時設定ファイルの指定なし(SET CONFIG=NONE) →無効(パフォーマンス優先)の状態で起動
- 起動時設定ファイルの指定あり(SET CONFIG=filename) →有効(QoS 優先)の状態で記動

#### ◯ ENABLE QOS

スイッチ内部のパケットバッファー制御を、パケット転送のパフォーマンスより QoS の 優先制御を優先するように最適化する。

本コマンドを実行した場合は、設定を保存後、再起動する必要がある。デフォルトは無 効(パケット転送のパフォーマンス優先)。

- 備考・注意事項
- パケット転送のパフォーマンスが輻輳時にデフォルト状態より低下する場合がある。
- ENABLE QOS コマンドを実行しなくても、QoS の設定・動作は可能だが、パケッ ト転送のパフォーマンスを優先させるため、優先制御の効果が出にくい状態にな ることがある。

#### ◯ DISABLE QOS

スイッチ内部のパケットバッファー制御を、QoS の優先制御よりパケット転送のパ フォーマンスを優先するように最適化する。

本コマンドを実行した場合は、設定を保存後、再起動する必要がある。デフォルトは無 効(パケット転送のパフォーマンス優先)。

#### 備考・注意事項

DISABLE QOS コマンドを設定した場合、以下の機能との併用は未サポート。

- HOL ブロッキング防止
- フローコントロール
- スパニングツリープロトコル
- EPSR アウェア
- ループガード(LDF 検出)

HOL ブロッキング防止やフローコントロールとの併用が未サポートであり、また、QoS による優先制御の効果が出にくいことから、本製品宛ての通信においてパケットロスが 発生し、一時的に通信できなくなる可能性がある。

#### ◯ SHOW QOS

QoS 優先設定の情報を表示する。

```
Manager > show qos
QoS Information
----------------------------------------------------
  Configured State .......... Disabled
  Actual State .............. Disabled
  Scheduling ................ Weighted Round-Robin
----------------------------------------------------
```
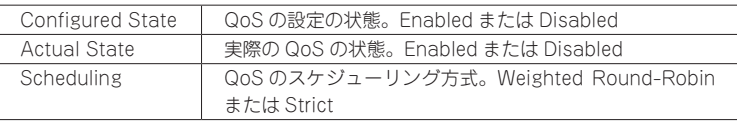

#### 5.11 スイッチング:ポート

#### 「コマンドリファレンス」/「スイッチング」

- ◯ リンクアップしているポートに対して、SET SWITCH PORT コマンドの SPEED パラ メーターに現在の通信モードと同じモードを指定してコマンドを実行すると、該当ポー トがリンクダウンします。
- ◯ オートネゴシエーションでリンクしている1000M光ポート(SFPポート)に対して、通信モー ドを 1000M Full Duplex 固定に変更する設定を行っても、リンクダウンは発生しません。
- ◯ イングレスフィルタリング無効時は、受信パケットの VID が受信ポートの所属 VLAN と 一致していない場合でも該当パケットは破棄されませんが、ポート認証やポートセキュ リティーによってスタティックエントリーとして FDB に登録されている MAC アドレス を送信元 MAC アドレスに持つパケットについては、VID が一致していないと転送され ずに破棄されます。

#### 5.12 BPDU 透過

#### 「コマンドリファレンス」/「スイッチング」

BPDU 透過機能有効時、タグ付きポートにタグなしの BPDU を送信した場合、タグ付きの状 態でフラッディングされます。

## 5.13 ポートトランキング

## 「コマンドリファレンス」/「スイッチング」

- ◯ 通信中にトランクポートを抜き差しすると、該当ポートで MAC アドレスが再登録され ますが、SHOW SWITCH FDB コマンドで再登録された MAC アドレスが表示されるま でに時間がかかります。これは表示だけの問題であり、動作には影響ありません。
- ◯ ENABLE SWITCH PORT FLOW/DISABLE SWITCH PORT FLOW コマンドで、トラ ンクグループ内の 1 ポートだけを指定してフローコントロールの有効 / 無効設定をして も、グループ内の残りのポートには設定が反映されません。 トランクポートにフローコントロールを設定する場合は、グループ内の全ポートを指定 するようにしてください。

## 5.14 ポートミラーリング

## 「コマンドリファレンス」/「スイッチング」

- ◯ 本製品から送信される以下のパケットについては、ミラーリングされません。
	- IGMP(IGMP Snooping 有効時)
	- MLD(MLD Snooping 有効時)
	- EAP (ポート認証有効時)
	- BPDU(スパニングツリープロトコル有効時)
	- DHCP(Web 認証:DHCP パケット転送機能有効時)
	- EPSR(EPSR アウェア有効時。Healthcheck メッセージを除く)
	- LDF(LDF 検出有効時)
- ◯ ソースポートを複数設定している状態で、あるソースポートから入力されたパケットが、 L2 スイッチングされて別のソースポートから出力された場合、ミラーポートにはパケッ トが 1 個だけ出力されます。

### 5.15 ポートセキュリティー

### 「コマンドリファレンス」/「スイッチング」

- ◯ ポートセキュリティーの Dynamic Limited モード使用時、SHOW SWITCH PORT コ マンドに SECURITY パラメーターを指定して実行したときに表示される「Learned」の MAC アドレス数が、実際に学習されている数より少なく表示される場合があります。
- ◯ ポートセキュリティーの Limited モードは、ポートセキュリティー有効ポートの所属 VIAN でポートが2 ポート以上リンクアップしている状態で使用してください。2 ポー ト以上リンクアップしていないと、未学習のユニキャスト / マルチキャストパケットに よる MAC アドレスの学習ができません。

### 5.16 パケットストームプロテクション

## 「コマンドリファレンス」/「スイッチング」

- ◯ FDB にスタティック登録されていないマルチキャストパケットは、SET SWITCH PORT コマンドの DLFLIMIT パラメーターの対象として制御されます。
- ◯ 予約済みマルチキャストパケット(01-80-c2-00-00-00 ~ 01-80-c2-00-00-2f)は、 SET SWITCH PORT コマンドの MCLIMIT パラメーターの対象として制御されません。
- ◯ パケットストームプロテクションの有効 / 無効を複数ポートで異なる設定にする場合は、 SET SWITCH PORT コマンドの BCLIMIT、DLFLIMIT、MCLIMIT パラメーターを、 省略せずに 3 つすべて設定するようにしてください。 パラメーターを省略すると、最後に設定したポートのON/OFF設定と同じ設定になります。

### 5.17 ループガード

## 「コマンドリファレンス」/「スイッチング」

- ◯ ポート認証の Multi-Supplicant モードと LDF 検出によるループガードを、同一ポート で併用するときは、仕様上ループ発生時の LDF 検出に時間がかかる場合があるため、 LDF 送出間隔を最小値(= 1 秒)に近い値に設定することを推奨します。 また、受信レート検出も併用すると、より効果的です。
- ◯ 受信レート検出機能を使用する際、エラーパケットを受信した場合も受信レートカウン ターに計上されます。
- ◯ コマンドリファレンスの解説編には「アクション実行後は、タイマーが起動し、指定し た時間が経過するとアクション実行前の状態に戻ります」とありますが、タイマー満了 前でも次の条件を満たした場合はアクションが解除されます(LDF 検出、受信レート検 出の両機能に共通)。
	- ENABLE SWITCH PORT コマンドが設定されたとき
	- DISABLE SWITCH PORT コマンドが設定されたとき
	- リンクダウンが発生したとき(ACTION=LINKDOWN は除く)
	- ポートセキュリティーの DISABLE アクションが実行されたとき
	- ポートセキュリティーの DISABLE アクションが解除されたとき
- ◯ ループガード機能は、ループ検出によりアクション実行前にループ検知のログ及び SNMP トラップを送信する仕様であるため、トラップ送信先の MAC アドレスが学習で きていない場合、本体からの送信パケットがループしてしまうことがあります。

ただし、以下の方法により、本体からの送信パケットのループ発生頻度を下げることが 可能です。

- トラップ送信先の MAC アドレスをスタティック登録する。
- トラップ送信先 ( 監視用 PC) から定期的にスイッチを監視する。
- ループガード機能の BLOCKTIMEOUT パラメーターを NONE に設定する。

#### 5.18 LDF 検出

## 「コマンドリファレンス」/「スイッチング」

- ◯ 配下の HUB やスイッチにて輻輳などにより LDF が消失した場合、ループを検出できな い場合があります。
- ◯ LDF のデフォルト送信間隔は 120 秒です。LDF の検出時間を短くしたいときは、SET SWITCH LOOPDETECTION コマンドの INTERVAL パラメーターで送信間隔を短く設 定してください。LDF 検出機能の効果を最大にするには、送信間隔を最小値の 1 秒に設 定する必要があります。ただし、送信間隔を短くするとソフトウェア処理に負荷がかか り、本製品宛て通信の応答時間など、他の機能の動作性能が低下する可能性があります。

#### 5.19 FPSR アウェア

#### 「コマンドリファレンス」/「スイッチング」/「EPSR アウェア」

◯ ファームウェアバージョン 1.6.9 から 1.6.14 へのバージョンアップにおいて、EPSR(ト ランジットノード)を有効化するときにリング接続ポートが両方ともリンクアップして いる場合の動作(各種状態の設定)が以下のとおりに変更されましたので、以下に補足 します。

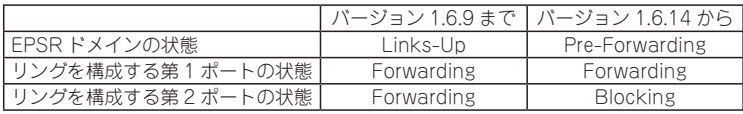

- ◯ EPSR アウェア有効時、本製品から送出されるリンクアップ / リンクダウン、EPSR の トラップと syslog サーバー宛てのログメッセージが、タイミングによっては EPSR の マスターノードで破棄される場合があります。
- ◯ コマンドリファレンスの解説編に掲載されている「トランジットノードの機能」の表 (「ノードの種類」セクション)において、「デバッグ表示機能」の記載内容に誤りが ありましたので下記のとおり訂正します。

誤

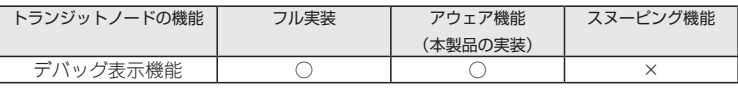

正

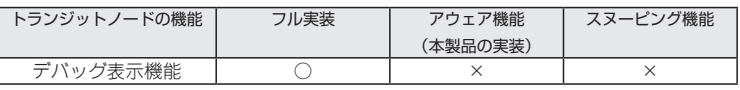

## 5.20 IGMP Snooping

## 「コマンドリファレンス」/「IGMP Snooping」

- ◯ Leave メッセージを受信した後も Group Address、VLAN 名は SET IGMPSNOOPING TIMEOUT コマンドで設定した時間まで削除されません。TIMEOUT=0 設定時は Leave メッセージ受信後、約 60 秒で削除されます。
- ◯ 存在しないマルチキャストグループ宛ての Group-specific Membership Query を受信 すると、破棄されずにフラッディングされます。

#### 5.21 MLD Snooping

## 「コマンドリファレンス」/「MLD Snooping」

- ◯ IPv6 マルチキャストアドレスと一致した MAC アドレスのパケットを受信すると、マル チキャストグループとして登録してしまうことがあります。
- MLDv2 Report、MLDv1 Done メッセージは、常に受信VLAN内にフラッディングされます。
- ◯ MLD メッセージの受信により自動登録されたグループと同じグループアドレスを指定し て、ADD MLDSNOOPING VLAN コマンドを使って手動でグループエントリーを追加 すると、自動登録されたグループエントリーはいったん削除される仕様ですが、SHOW MLDSNOOPING コマンドで MLD Snooping の情報を表示すると、自動登録されたグ ループエントリーが残ったままになっています。 これは表示だけの問題であり、動作には影響ありません。

## 5.22 IGMP Snooping/MLD Snooping

 「コマンドリファレンス」/「IGMP Snooping」 「コマンドリファレンス」/「MLD Snooping」

ポートトランキングと IGMP Snooping または MLD Snooping の併用時、トランクグループ 内で最も番号の小さいポートを DISABLE SWITCH PORT コマンドで無効に設定すると、ト ランクグループ内のそれ以外のポートでマルチキャストデータが転送されなくなります。

ただし、DISABLE SWITCH PORT コマンド実行時に LINK=DISABLE を指定して、該当ポー トを物理的にリンクダウンさせると、本現象は発生しません。

#### 5.23 ポート認証

### 「コマンドリファレンス」/「ポート認証」

- ◯ コマンドリファレンスの「ゲスト VLAN」に、解説として以下の補足をします。 ゲスト VLAN は、未認証時にのみ割り当てられる、同一 VLAN 内での通信が可能な VLAN です。 ゲスト VLAN を設定していない場合、未認証の状態ではたとえ同一 VLAN 所属のポー ト間であっても通信できませんが、これらのポートに対して同じゲスト VLAN を設定し ておけば、未認証状態でもゲスト VLAN 内にかぎって通信が可能になります。なお、認 証にパスした後は、ゲスト VLAN ではなくポート本来の VLAN、あるいは、ダイナミッ ク VLAN によって割り当てられた VLAN の所属となります。
- ◯ SET PORTAUTH PORT コマンドで MODE パラメーターに MULTI(Multi-Supplicant モード)を指定したポートに対して、さらに SET PORTAUTH PORT コマンドの PIGGYBACK パラメーターに ENABLED を指定して実行することが可能です。設定が 反映されることはなく、動作に影響はありません(Multi-Supplicant モードのポートで は、PIGGYBACK は有効になりません)。
- ◯ MAC ベース認証 /Web 認証は、認証ポートの所属 VLAN でポートが 2 ポート以上リンク アップしている状態で使用してください。2 ポート以上リンクアップしていないと、未学 習のユニキャスト / マルチキャストパケットによる MAC アドレスの学習ができません。
- ◯ PORTAUTH=AUTO で認証を行った場合、通常 MAC ベース認証で問い合わせを行 い、失敗した場合 802.1X 認証で再度認証を行いますが、Multi-Supplicant モードで Supplicant から EAP-start を受信すると 802.1X 認証で問い合わせを行います。
- ◯ ゲスト VLAN と VLANASSIGNMENTTYPE=PORT の併用は 802.1X 認証の Single-Supplicant モードでのみ可能です。Multi-Supplicant モード、および MAC ベース認証 とWeb認証のSingle-Supplicantモードでは、ゲストVLANとVLANASSIGNMENTTYPE= PORT を併用することはできません。
- ◯ ファームウェアバージョン 1.6.9 では、認証可能な Supplicant の数をポートあたり 10 から 50 に拡張しました。システム全体の数は 240 で変更ありません。
- ◯ ポート認証機能において、SET AUTHENTICATION コマンドの DEAD-ACTION パラ メーターに PERMIT を指定し、RADIUS サーバーからの応答がないときに通信を許可す るよう設定する場合は、下記の条件を満たすように各パラメーターを設定してください。

SERVERTIMEOUT > TIMEOUT × (RETRANSMITCOUNT + 1) × RADIUS サーバー数

SERVERTIMEOUT SET PORTAUTH PORT コマンドのパラメーター。デフォルト 30 秒 (MAC ベース認証ポートでは 30 秒固定)

TIMEOUT SET AUTHENTICATION コマンドのパラメーター。デフォルト 6 秒 RETRANSMITCOUNT SET AUTHENTICATION コマンドのパラメーター。デフォルト 3 回 RADIUS サーバー数 ADD RADIUSSERVER SERVER コマンドで登録した RADIUS サー バーの数

特に RADIUS サーバーを 2 台登録する場合は、各パラメーターがデフォルトのままだと 条件を満たさないため、条件を満たすように設定を変更する必要があります。

◯ ポート認証機能でゲスト VLAN やダイナミック VLAN を使用し、Supplicant が DHCP サーバーから IP アドレスを取得する場合は、認証前の VLAN において DHCP サーバー のリースタイムを短く設定する必要があります。

## 5.24 ポート認証: SET PORTAUTH PORT コマンド EAPOLVERSION パラメーター 「コマンドリファレンス」/「ポート認証」

ファームウェアバージョン 1.6.9 で SET PORTAUTH PORT コマンドに EAPOLVERSION パラメーターが追加されましたので、以下に補足します。

## ◯ SET PORTAUTH PORT [EAPOLVERSION={1|2}]

EAPOLVERSION: (802.1X Authenticator ポート)EAPOL のバージョン。1 は IEEE 802.1X-2001 準拠モード、2 は IEEE 802.1X-2004 準拠モード。デフォルトは 1。

#### ◯ SHOW PORTAUTH PORT AUTHENTICATOR

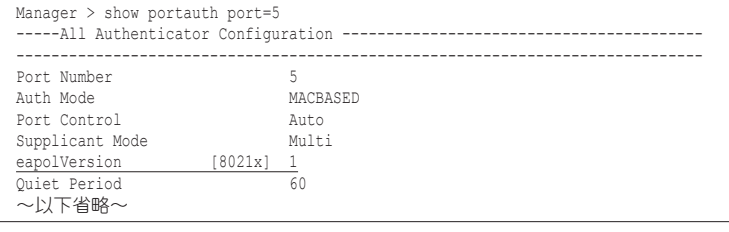

<span id="page-13-0"></span>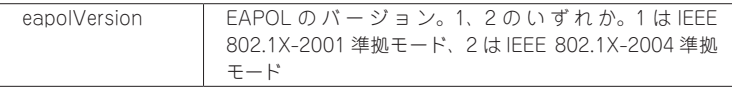

## 5.25 ポート認証:SHOW PORTAUTH コマンド表示項目の Number of Total Supplicants 「コマンドリファレンス」/「ポート認証」

ファームウェアバージョン 1.6.9 で SHOW PORTAUTH コマンドの表示項目に Number of Total Supplicants が追加されましたので、以下に補足します。

#### ◯ SHOW PORTAUTH

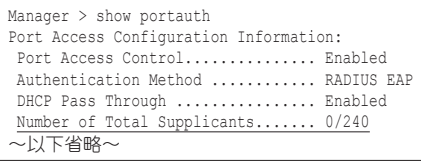

Number of Total Supplicants システム全体の Supplicant 数

## 5.26 スパニングツリープロトコル

 「コマンドリファレンス」/「スパニングツリープロトコル」

◯ スパニングツリーで Point to Point が無効の場合、上位のブリッジから proposal フラグが セットされたBPDUを受信しても、agreementフラグがセットされたBPDUが返されません。

◯ スパニングツリープロトコル(STP、RSTP、MSTP)とポートトランキング併用時、 トランクポートから送信される BPDU のポート ID フィールドには、最大ポート番号+ トランクグループID+1が使用されます。トランクグループIDは作成した順に0(ゼロ) から割り当てられます。

#### 5.27 Web GUI

### 「コマンドリファレンス」/「Web GUI」

- ◯ コマンドリファレンスの下記の場所に、CLI でしか実行できない操作項目の記載があり ますが、「ファイルの削除」と「指定したファイルの内容表示」は Web GUI でも実行 できますので、訂正してお詫びいたします。
	- Web GUI/ 概要 / コマンドラインインターフェースとの機能の違い
	- Web GUI/ マネージメント / ファイル管理
- ◯ コンボポートではポートセキュリティーを有効にできないため、CLI の SHOW SWITCH PORTコマンドで表示されるSecurity Modeには「Not applicable」と表示されますが、 Web GUI のポートステータス表示画面では、セキュリティーモード (SecurityMode) に「Automatic」と表示されます。
- ◯ コマンドリファレンスの Web GUI/ スイッチ設定 / マルチプル VLAN(Protected Port 版)のポート(Ports)の解説において、「「AUTO」を指定すると PORT で指定した 各ポート番号ごとに、グループが自動的に割り当てられます。」という記載があります が、Web GUI の「VLAN 設定 - 追加」画面で「AUTO」を選択することはできません ので、訂正してお詫びいたします。
- ◯ コマンドリファレンスの Web GUI/ 機器監視 / ログカウンターに「ログクリア」ボタン の説明がありませんので、以下に補足します。
	- 「ログクリア」ボタンをクリックすると、ログカウンターがリセットされ、メモ リー上のログが削除されます。
- ◯ スイッチ設定 / ポート / ポート設定画面の「設定」ボタンを押すと、対象ポートがいっ たんリンクダウンします。 設定内容に変更がない場合や、ポート名称だけを変更した場合などにもリンクダウンし ますのでご注意ください。
- ◯ コマンドリファレンスの Web GUI/ スイッチ設定 / スパニングツリーの解説において、 基本設定の「スパニングツリー有効」で Rapid STP を無効にするポートについての記 載に誤りがありました。下記のとおり訂正して、お詫びいたします。

誤

■ スパニングツリー有効 Rapid STP を有効にするポートにチェックを付けます。 Rapid STP を無効にするポートにチェックを付けます。

正

■ スパニングツリー有効 Rapid STP を有効にするポートにチェックを付けます。 Rapid STP を無効にするポートはチェックを外します。 ◯ コマンドリファレンスの Web GUI/ スイッチ設定 /EPSR の解説において、「EPSR ド メ イ ン - 変 更 」 画 面 で「EPSR ド メ イ ン 名(EpsrDomainName)」、「 モ ー ド (Mode)」、「マルチキャストアドレス削除 (DeleteMcast)」、「コントロール VLAN(ControlVlan)」が設定可能な項目として記載されていますが、「EPSR ドメ イン - 変更」ではこれらの項目は変更できませんので、訂正してお詫びいたします。

## 5.28 SHOW SWITCH PORT COUNTER コマンド

## 「コマンドリファレンス」/「スイッチング」 ◯ コマンドリファレンスには、SHOW SWITCH PORT COUNTER コマンドで表示され る下記統計カウンターの説明として「未サポート(常に 0 を表示)」と記載されていま

- すが、「常に0を表示」という記述は誤りです。ただし、これらの統計カウンター自体は、 コマンドリファレンスの記述どおり未サポートです。
	- Transmit Discards
	- ExcessiveCollisions
- ◯ コマンドリファレンスの SHOW SWITCH PORT COUNTER コマンドで表示される Receive - Discards についての記載に誤りがありました。下記のとおり訂正して、お詫 びいたします。

誤

バッファーのオーバーフローなどで破棄された受信パケット数

正

ポートセキュリティーにより不正とみなされ、破棄された受信パケット数

## 5.29 LOOPDETECTION/STORMDETECTION トラップ 「コマンドリファレンス」/「運用・管理」/「SNMP」

コマンドリファレンスの以下のコマンドで LOOPDETECTION/STORMDETECTION トラッ プについての記載に誤りがありました。

- ADD SNMP COMMUNITY
- CREATE SNMP COMMUNITY
- DELETE SNMP COMMUNITY
- DISABLE SNMP TRAP
- ENABLE SNMP TRAP
- SHOW SNMP TRAP

それぞれのトラップの説明は正しくは以下のとおりですので、訂正してお詫びいたします。

## LOOPDETECTION:

LDF 検出においてループ検出 / アクション実行 / アクションのタイムアウトや、 ENABLE SWITCH PORT コマンドの設定によるアクション実行前の状態への復旧時に 送信されるトラップ

STORMDETECTION:

受信レート検出においてパケットストーム検出 / アクション実行 / アクションのタイム アウトや、ENABLE SWITCH PORT コマンドの設定によるアクション実行前の状態へ の復旧時に送信されるトラップ

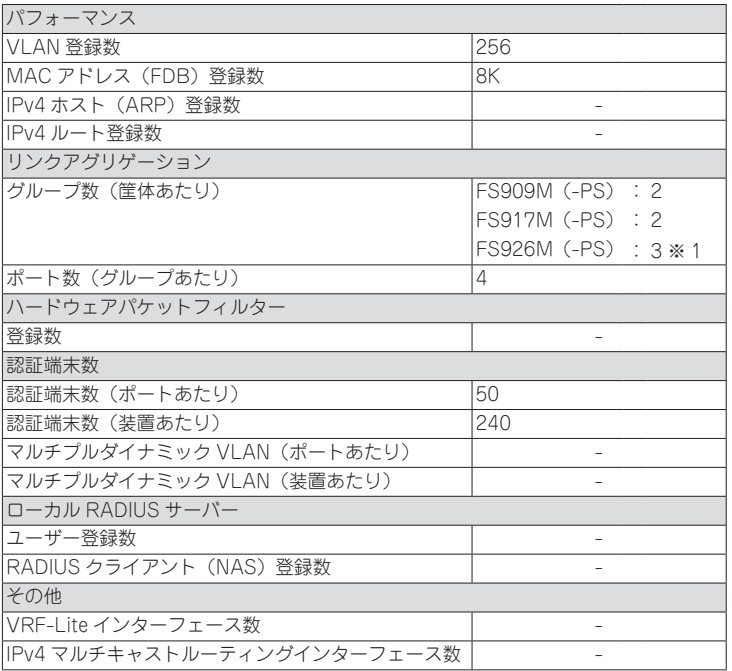

※ 表中では、K=1024

※ 1 10BASE-T/100BASE-TX ポートで 2 グループ、ギガビットポートで 1 グループ設定可 能。合わせて 3 グループサポートします。

## 7 未サポートコマンド(機能)

以下のコマンド(パラメーター)はサポート対象外ですので、あらかじめご了承ください。

SET HTTP SERVER PORT SET SYSTEM LANG RESET PORTAUTH PORT ENABLE/DISABLE WATCHDOG MEMORY SHOW WATCHDOG

## 8 コマンドリファレンスについて

コマンドリファレンス 「CentreCOM FS900M シリーズ コマンドリファレンス1.6.0 (613-000325 Rev.F)」は弊社ホームページに掲載されています。 本リリースノートは、上記のコマンドリファレンスに対応した内容になっていますので、あわ せてご覧ください。

コマンドリファレンスのパーツナンバー「613-000325 Rev.F」はコマンドリファレンスの全ページ(左下)に入っています。

**http://www.allied-telesis.co.jp/**